## Kjærulf C1201 CX

## Kanalsøk for din dekoder

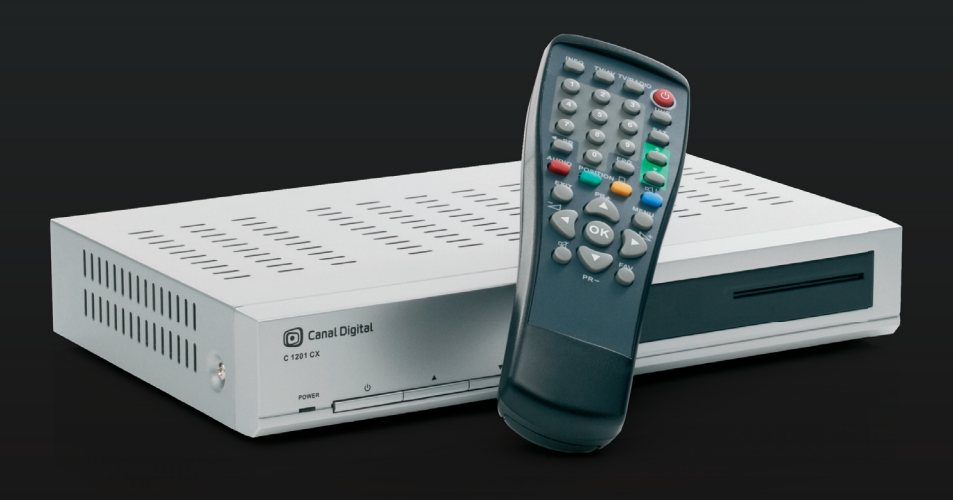

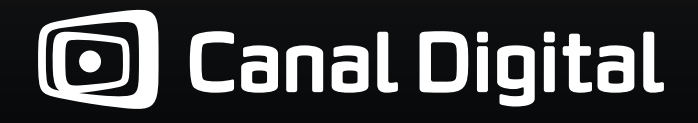

## **S** Canal Digital

## Slik stiller du inn den nye kanallisten på din Kjærulf C1201 CX dekoder

Ta vare på denne beskrivelsen for manuelt kanalsøk til eventuelt senere bruk.

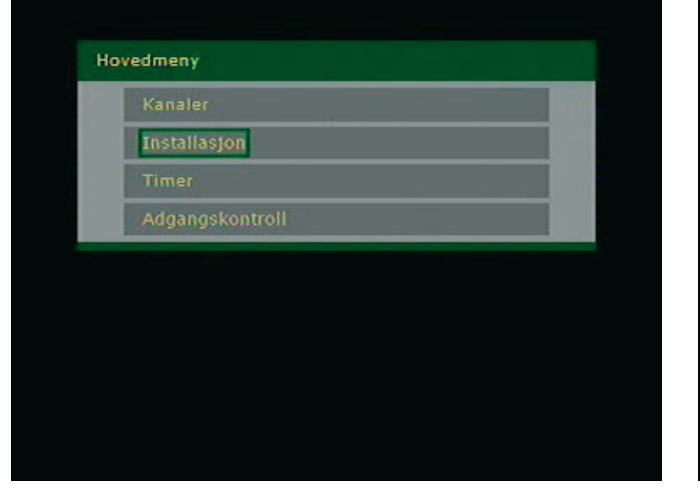

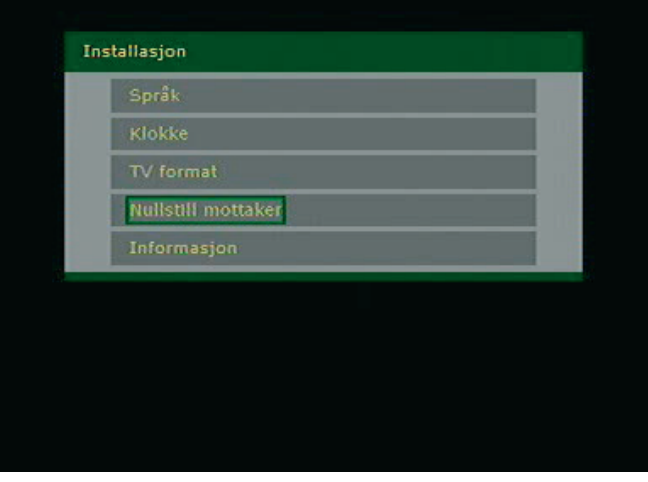

1. Trykk MENY på fjernkontrollen 2. Velg installasjon

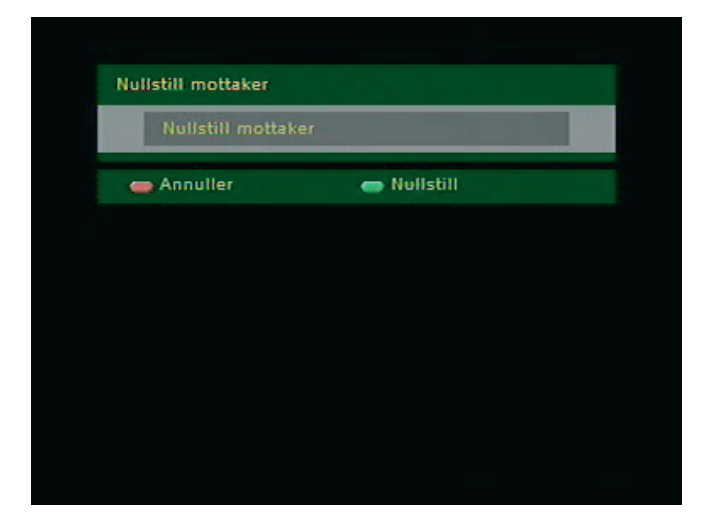

4. Trykk grønn knapp for å bekrefte at du skal nullstille

3. Velg NULLSTILL MOTTAKER

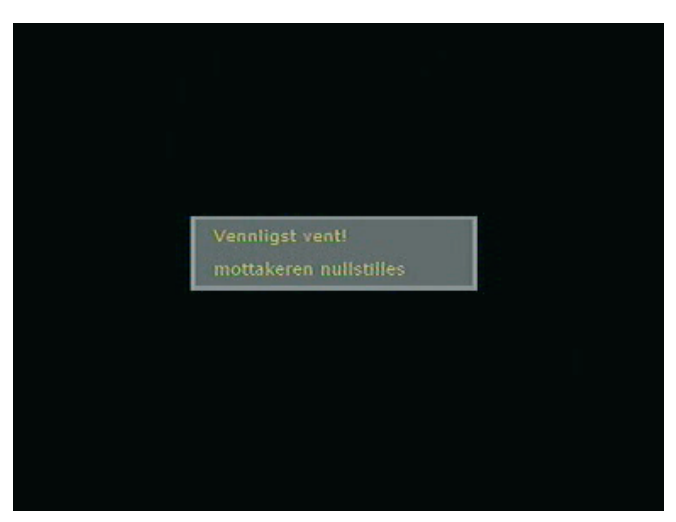

5. Følgende melding vil vises en kort stund før mottakeren restarter seg selv

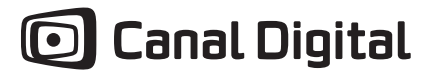

| <b>Ha</b> Dansk<br><b>Norsk</b><br>æ<br>Suomi |
|-----------------------------------------------|
|                                               |
|                                               |
|                                               |
| + svenska                                     |
| 关 English                                     |

6. Mottakeren har nå skrudd seg på igjen, og vi må velge NORSK som språk

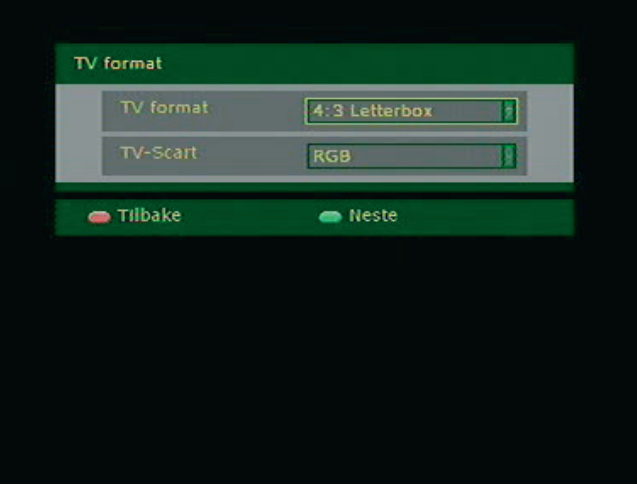

7. Velg ønskede parametere, eller trykk grønn knapp for neste, om du vil bruke standardinnstillinger.

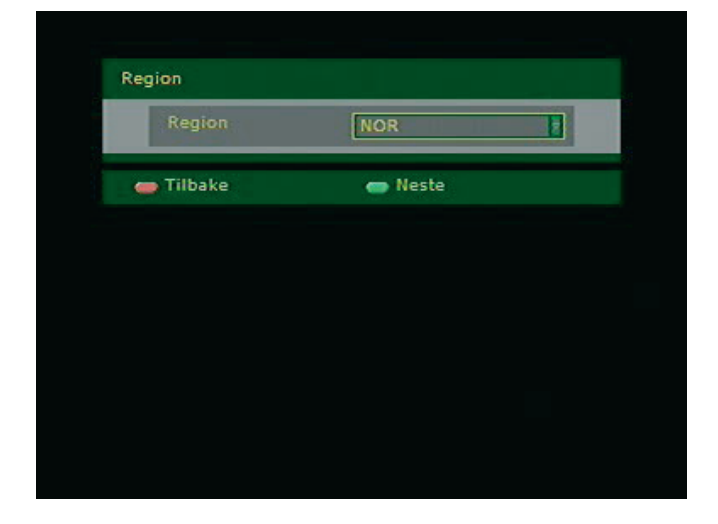

8. Trykk GRØNN KNAPP for å bekrefte at region er Norge

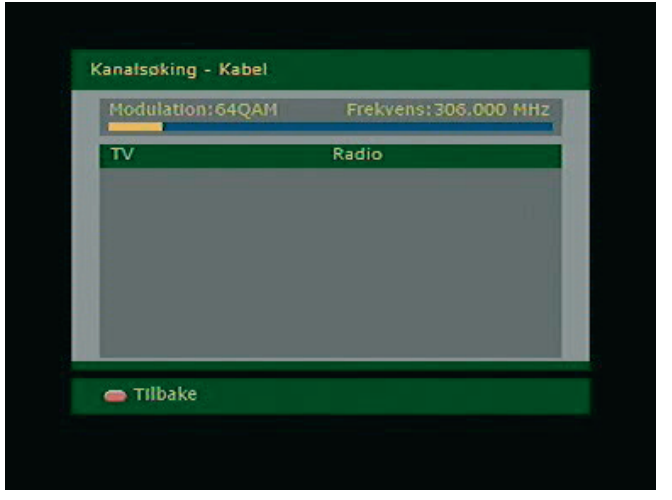

9. Mottakeren vil nå søke etter kanaler en liten stund. Den vil IKKE finne noen kanaler.

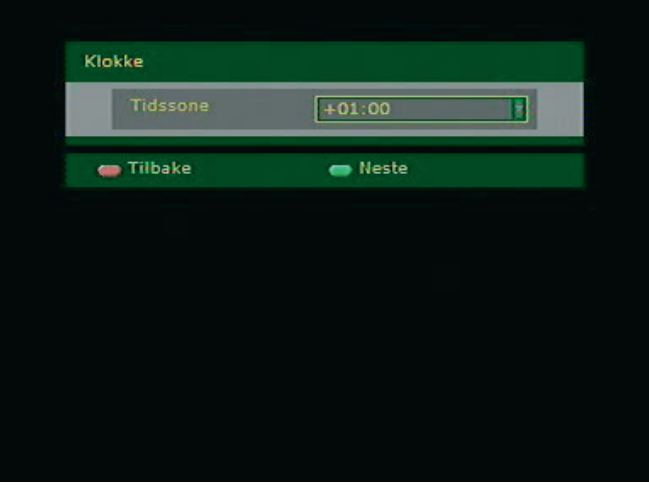

- 10. Bekreft at tidsone er +1 ved å trykke GRØNN KNAPP
- **Hovedmeny** Kanaler
- 11. Skjermen blir nå svart, og du må trykke MENY for å komme til hovedmenyen igjen
- 12. Velg KANALER på Hovedmenyen

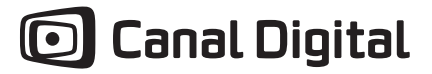

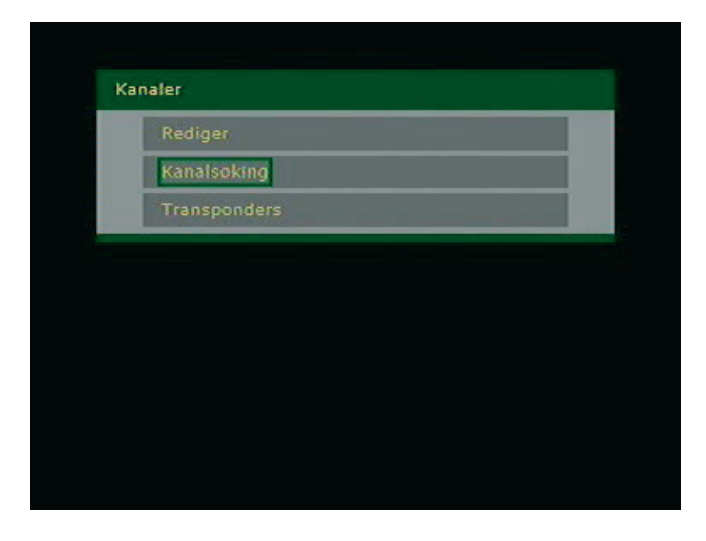

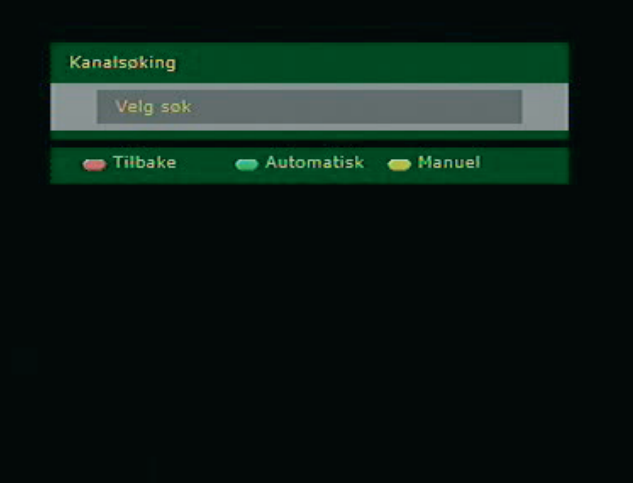

14. Trykk GUL KNAPP for manuelt søk.

13. Velg Kanalsøking

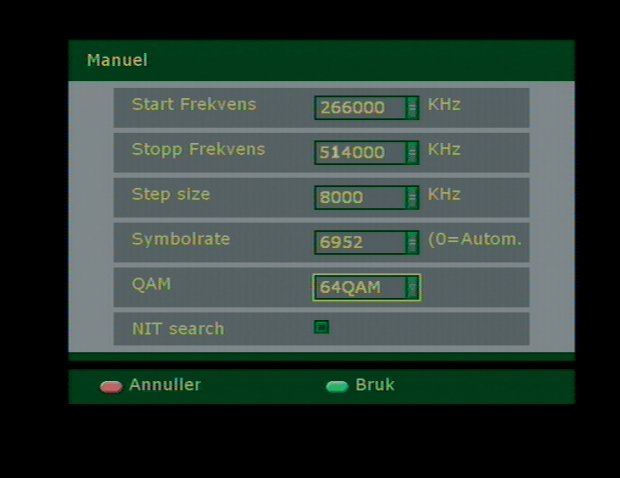

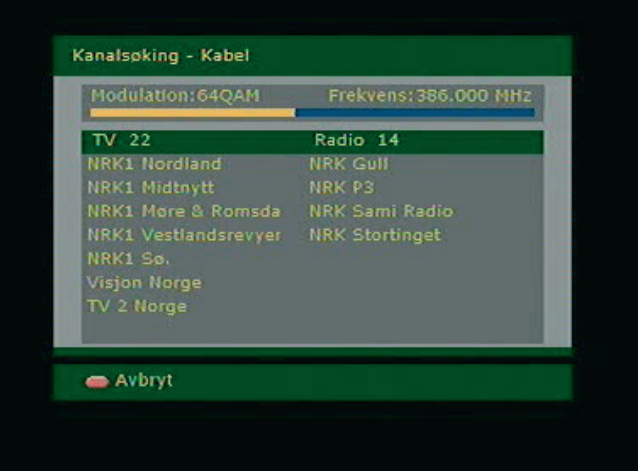

15. Fyll inn følgende parametere: Start frekvens: 266000 Stopp frekvens 514000 Step size 8000 Symbolrate 6952 QAM 64

Trykk grønn knapp for å bekrefte

16. Mottakeren starter nå å søke og du vil se den finner kanaler.

| Kanalsoking: Ferdig  |                              |
|----------------------|------------------------------|
| $TV$ 22              | Radio 14                     |
| NRK1 Nordland        | <b>NRK Gull</b>              |
| NRK1 Midtnytt        | NRK P3                       |
| NRK1 More & Romsda   | NRK Sami Radio               |
| NRK1 Vestlandsrevyer | <b>NRK Stortinget</b>        |
| NRK1 Sorlandet       | NRK mP3                      |
| NRK1 Ostfold         | <b>NRK Alltid Folkemusik</b> |
| NRK Super / NRK3     | NRK Været til sjøs           |
| NRK1                 | <b>NRK Super</b>             |

17. Du har nå funnet noen av kanalene og må trykke RØD KNAPP for å komme tilbake til menyen og gjøre et nytt søk

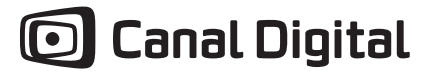

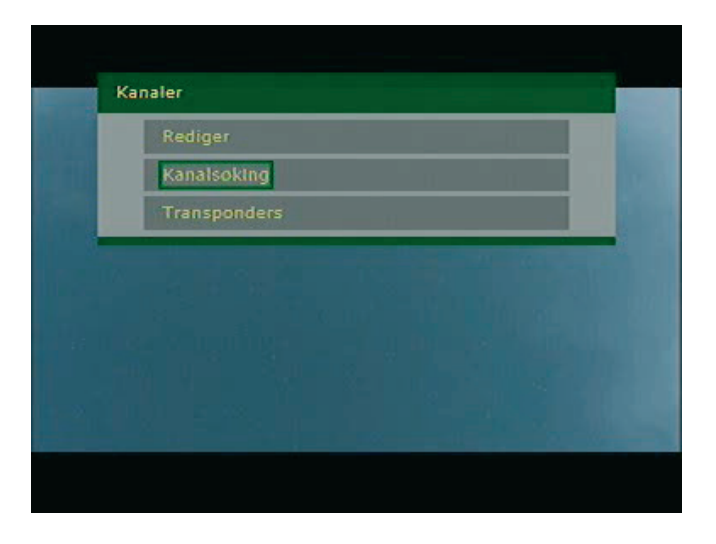

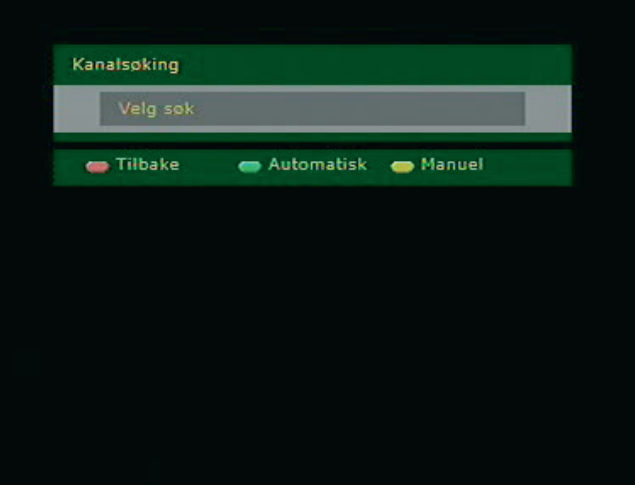

18. Velg Kanalsøking

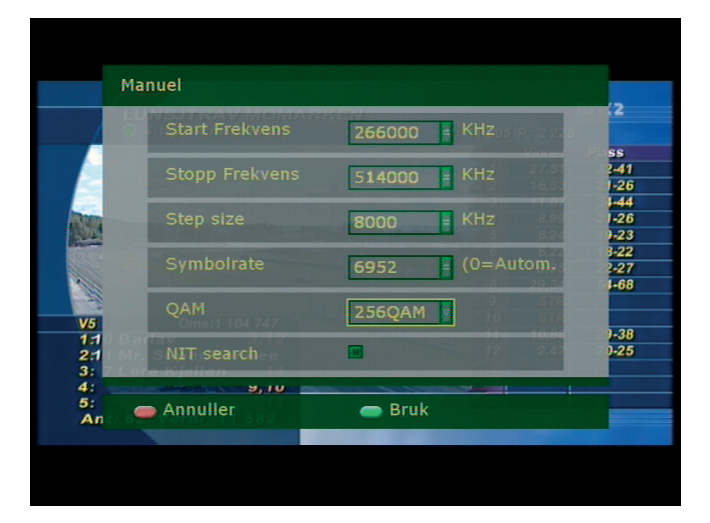

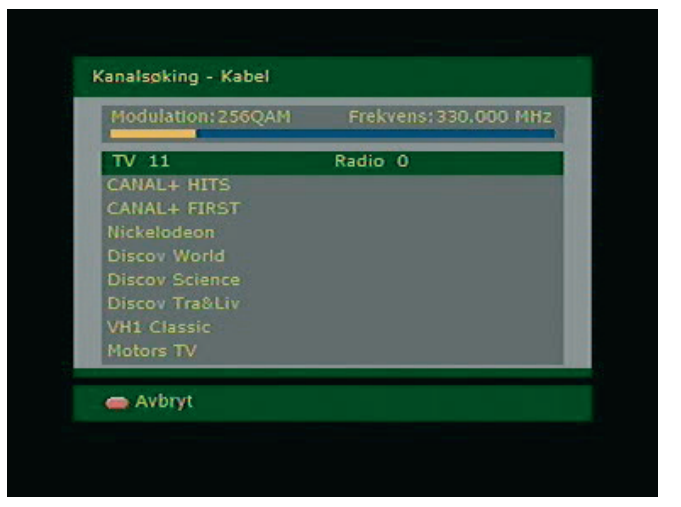

20. Fyll inn følgende parametere: Start frekvens: 266000 Stopp frekvens 514000 Step size 8000 Symbolrate 6952 QAM 256

Trykk GRØNN KNAPP for å bekrefte

21. Mottakeren starter nå å søke inn kanaler

19. Trykk GUL KNAPP for manuelt søk.

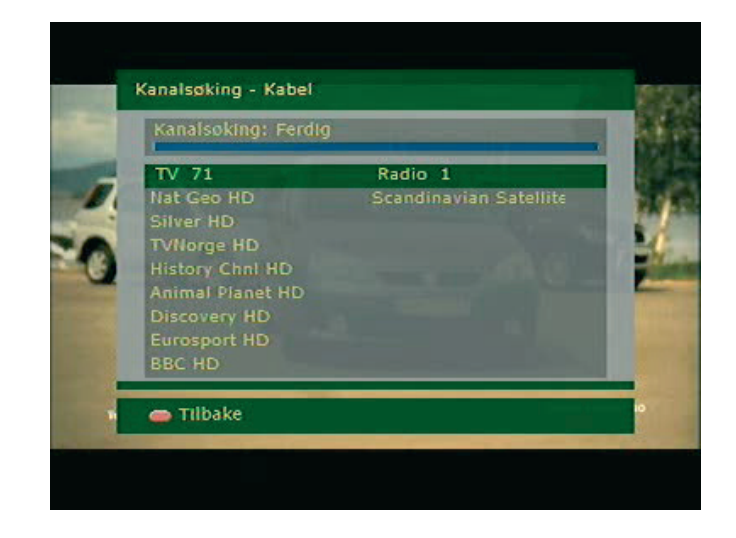

22. Du skal nå ha funnet kanalene som er tilgjengelig i ditt område. Trykk Meny på fjernkontrollen for å få vekk menyen som ligger over tv-bildet.